# 学生学习手册—选课、登录学习部分

## 如何选课

一、智慧树共享课程的选课方式分两种:

- 第一种选课方式:在本校教务选课系统选课。在学校将选课数据导入智慧树平台后,学 生用学号或手机号登录智慧树平台即可看到课程,开始学习
- 第二种选课方式:用智慧树选课 2.0 系统选课。根据学校所发放的选课通知,学生在指 定的学校智慧树选课页面选课,对于此类学生,选课成功后,如课程开始即可学习,无 需等学校导入选课数据

(一)第一种选课方式分成两种情况:

1.学校直接通知学生到学校教务系统选课

2.学校通知学生先到学校智慧树选课网址了解课程,然后从选课页面点击学校教务处网址链 接,跳转到学校教务处系统选课,此种方式为智慧树 1.0 系统选课,下面以桂林理工大学为 例说明智慧树 1.0 系统选课的具体步骤。

#### 智慧树 1.0 系统选课具体步骤:

#### STEP1:在哪里选课?

请 同 学 们 打 开 学 校 发 的 桂 林 理 工 大 学 智 慧 树 共 享 课 程 选 课 网 址 : http://portals.zhihuishu.com/school/glut 开始选课,请注意页面上方的学校名称,选课 要求。

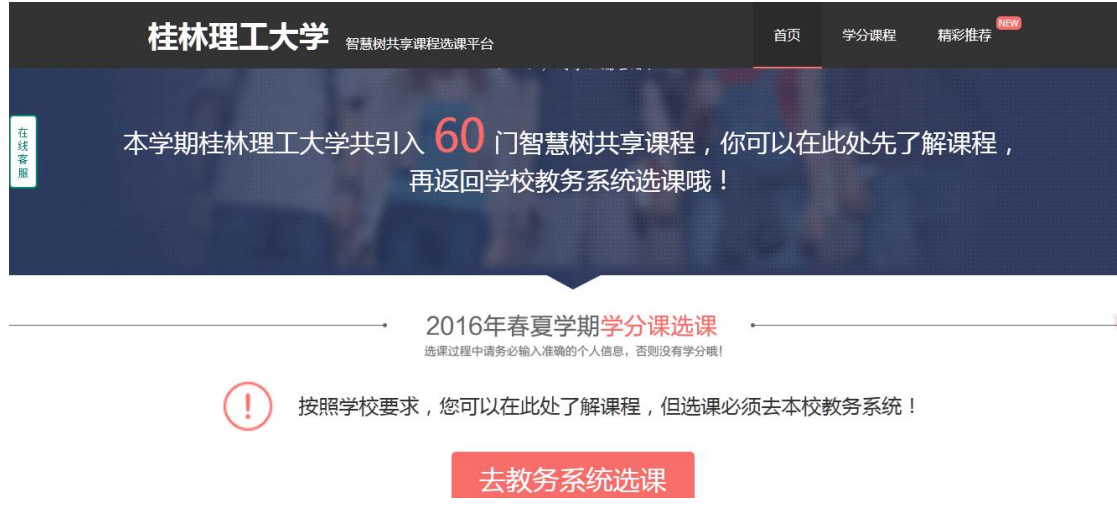

#### STEP2:怎样选课

【2016 年春夏学期学分课选课】模块包括了本学期所有能选的课程,在开始正式选课 前请同学们先了解课程,了解完课程即可开始选课,点击【去教务系统选课】按钮,点击 后会自劢跳转至学校教务系统页面开始选课。

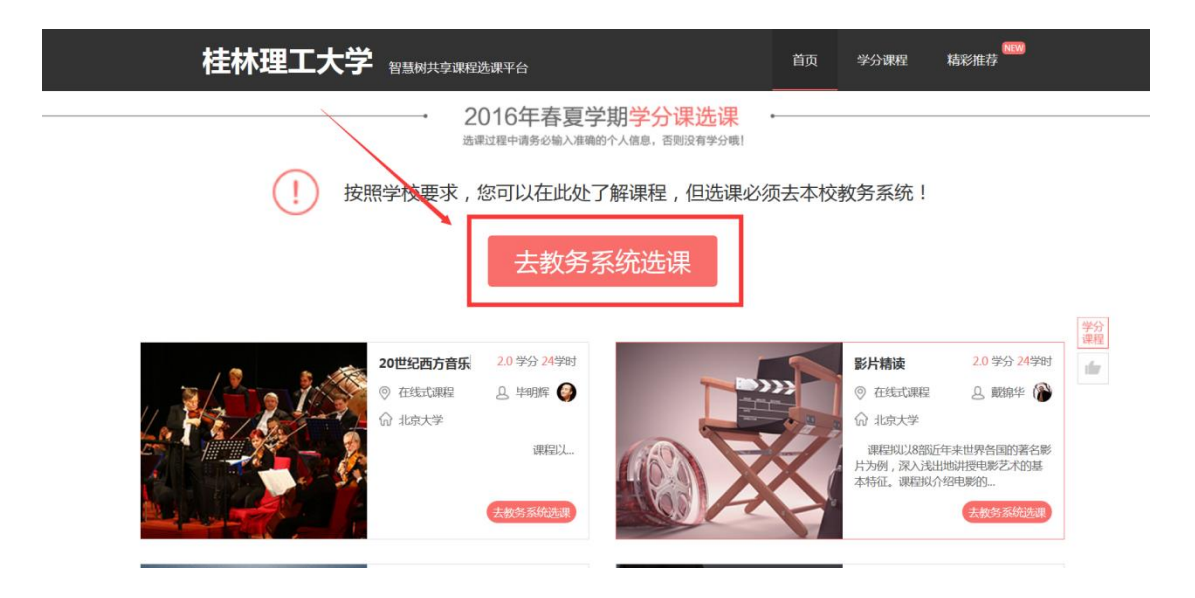

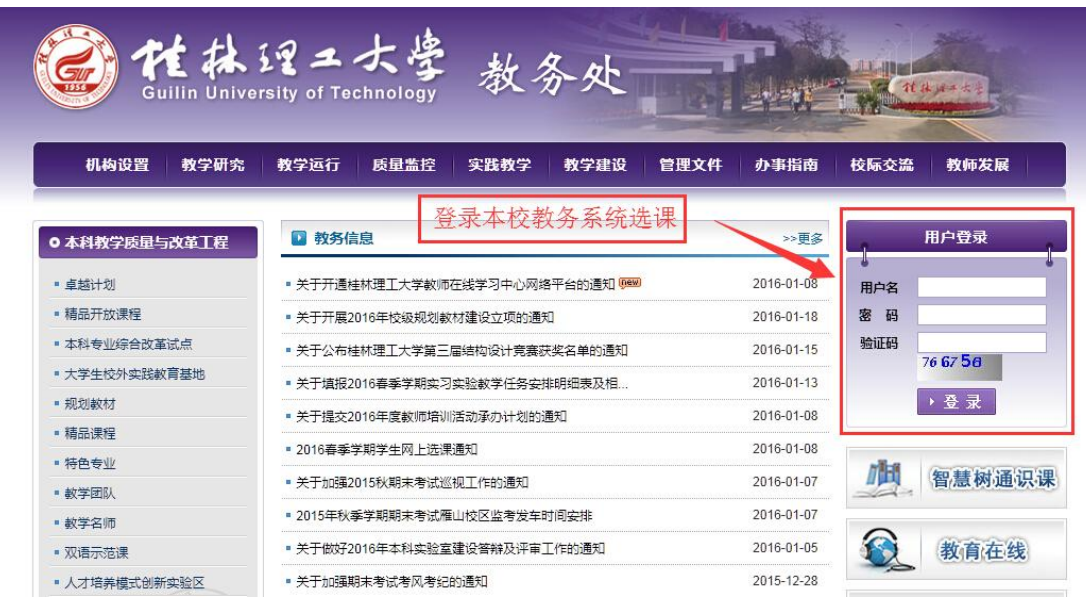

(二)第二种选课方式:用智慧树选课 2.0 系统选课选课步骤:

STEP1:在哪里选课?

请 同 学 们 打 开 学 校 发 的 智 慧 树 共 享 课 程 选 课 地 址 :

<http://portals.zhihuishu.com/school/gxufl> 开始选课,请注意页面上方的学校名称,选

课时间,退改选时间及选课门数限制等信息。

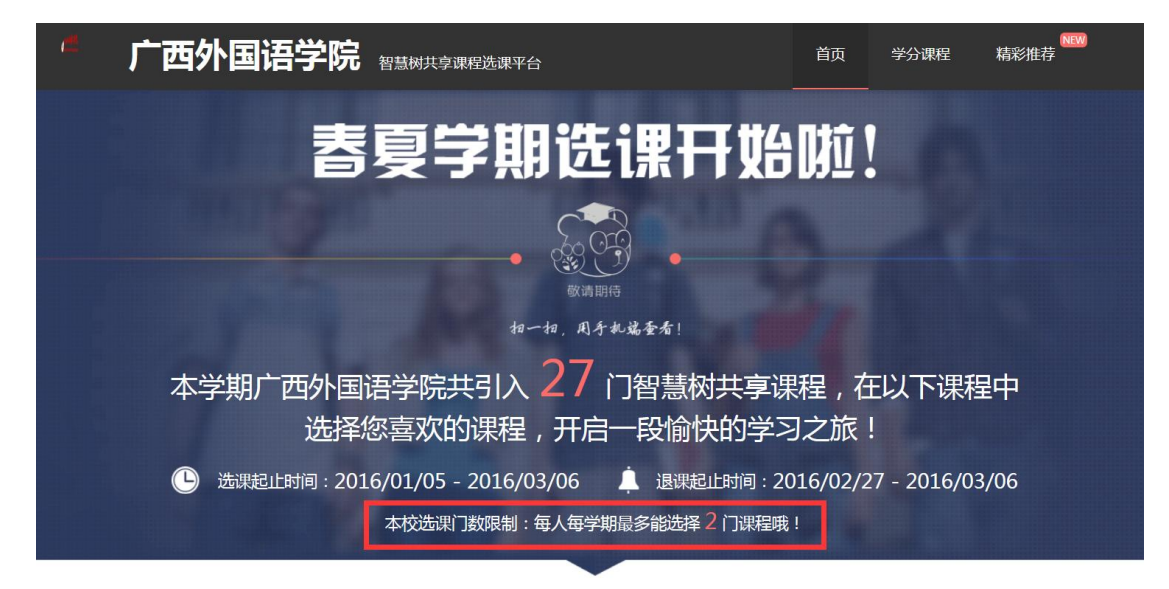

STEP2:登录注册

【2016 年春夏学期学分课选课】模块包括了本学期所有能选的课程,在开始正式选课前请 同学们务必认真【查看选课说明】,了解学校对于课程选课的要求,错选、误选将没有学分 哦!了解完选课说明后,即可开始选课,找到自己喜欢的课程,点击【选择课程】按钮,需 要先完成【登录/注册】再进行选课,务必注意,【登录/注册】时务确保所有信息完整准确 填写, 否则没有学分。注意: 已有帐号的同学可以直接点击**已有帐号**完成登录。

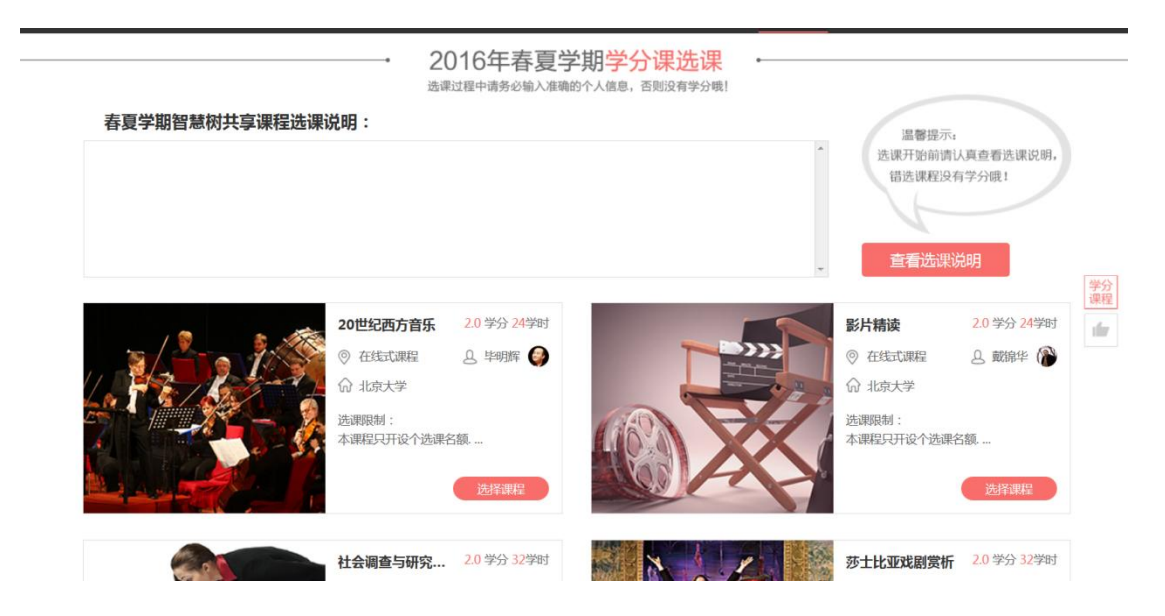

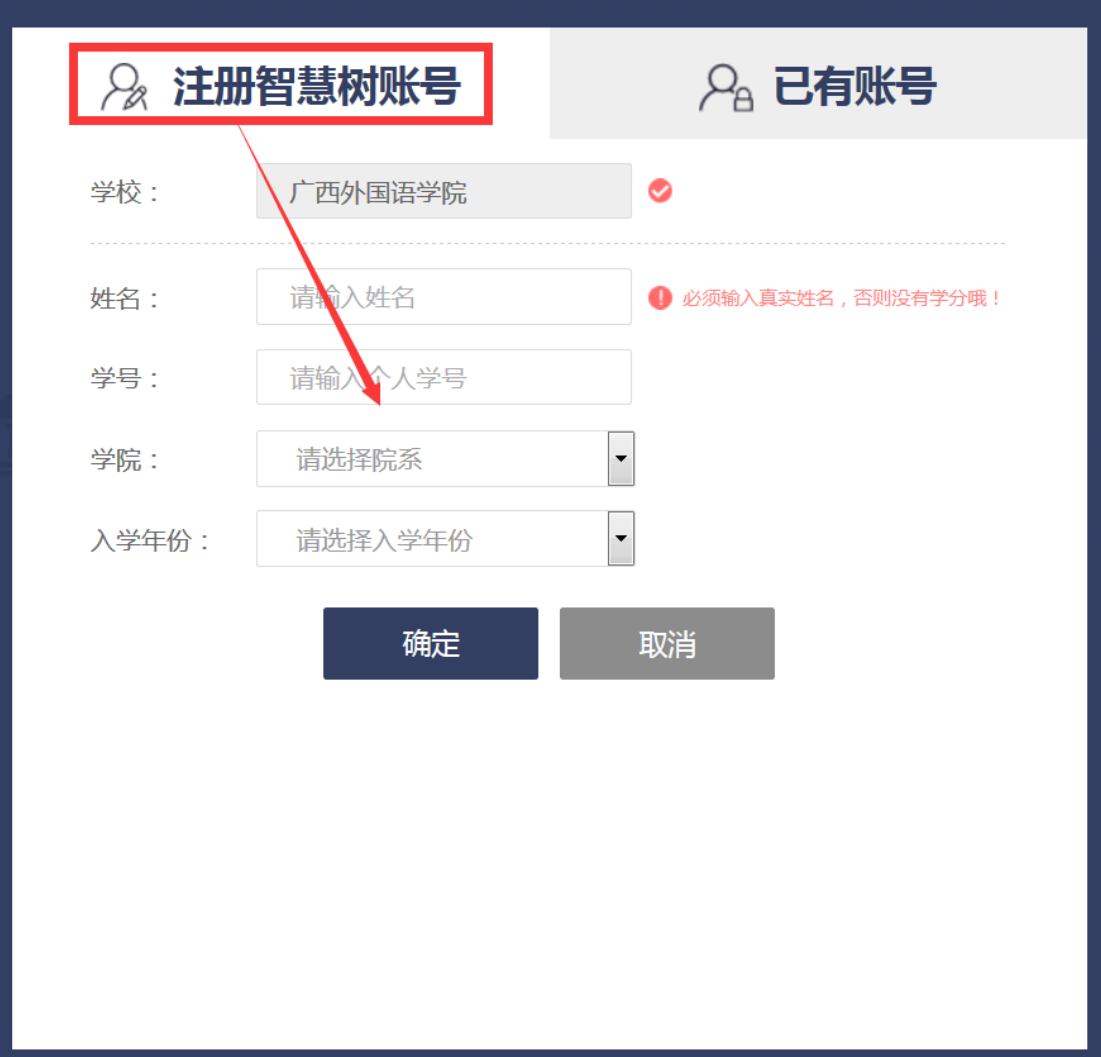

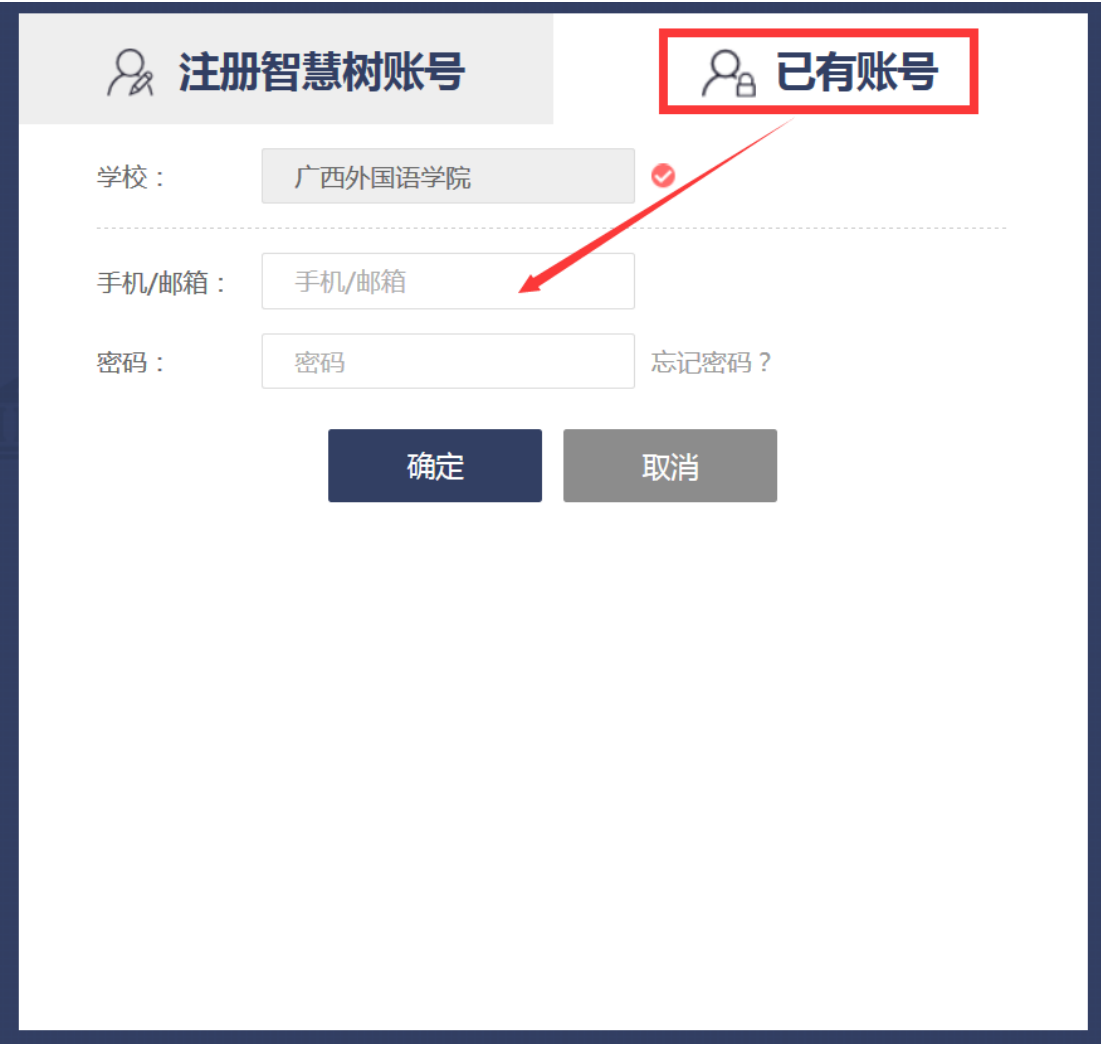

### STEP3: 选择课程

完成注册登录后即可开始正式选择课程,请同学们挑选自己喜欢的课程,将自己喜欢的课程

加入【购物车】。选课时请注意课程的选课信息,错选、误选课程没有学分哦!

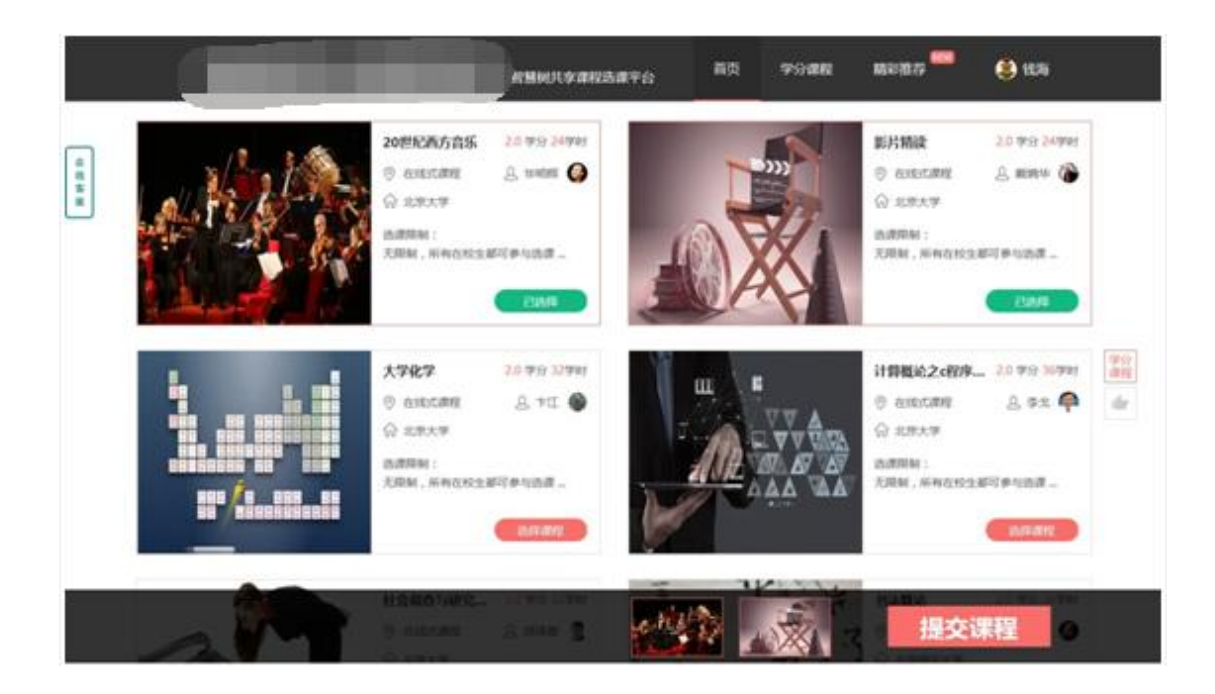

#### STEP4:提交、确认课程

所有课程都加入【购物车】后即可【提交、确认课程】,请再次确认课程的详细信息以免选 错课程。

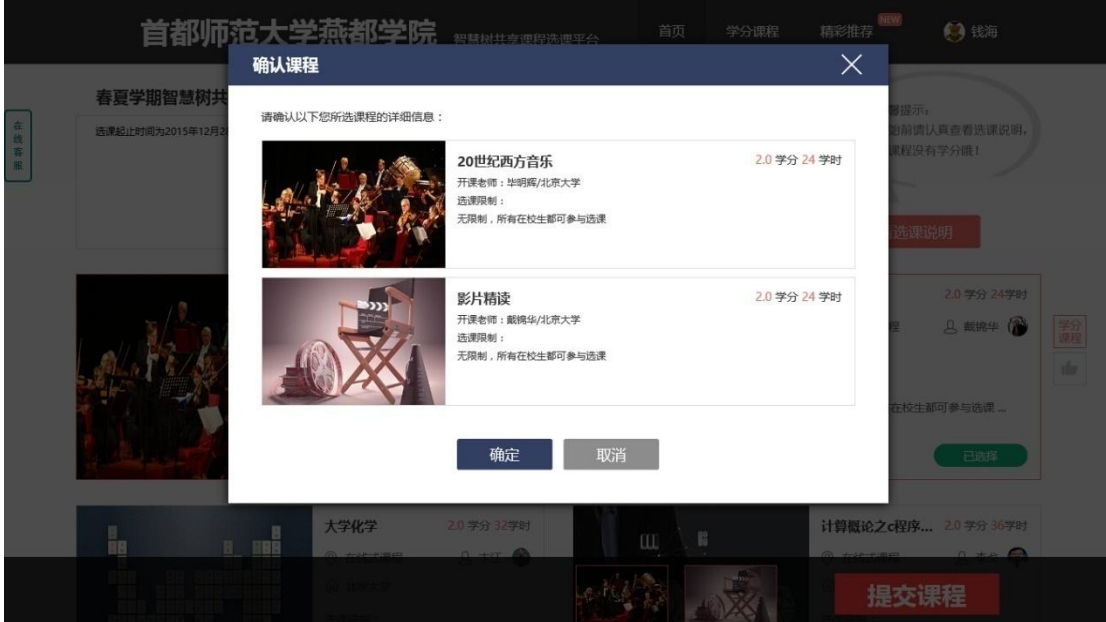

#### STEP5:选课成功

确认课程后,此时会直接登录进入智慧树网,并会出现"选课成功"的提示,同时课程会加

入你的个人【在线学堂】,如果课程已开始,即可开始学习。如果课程尚未开始请在课程开

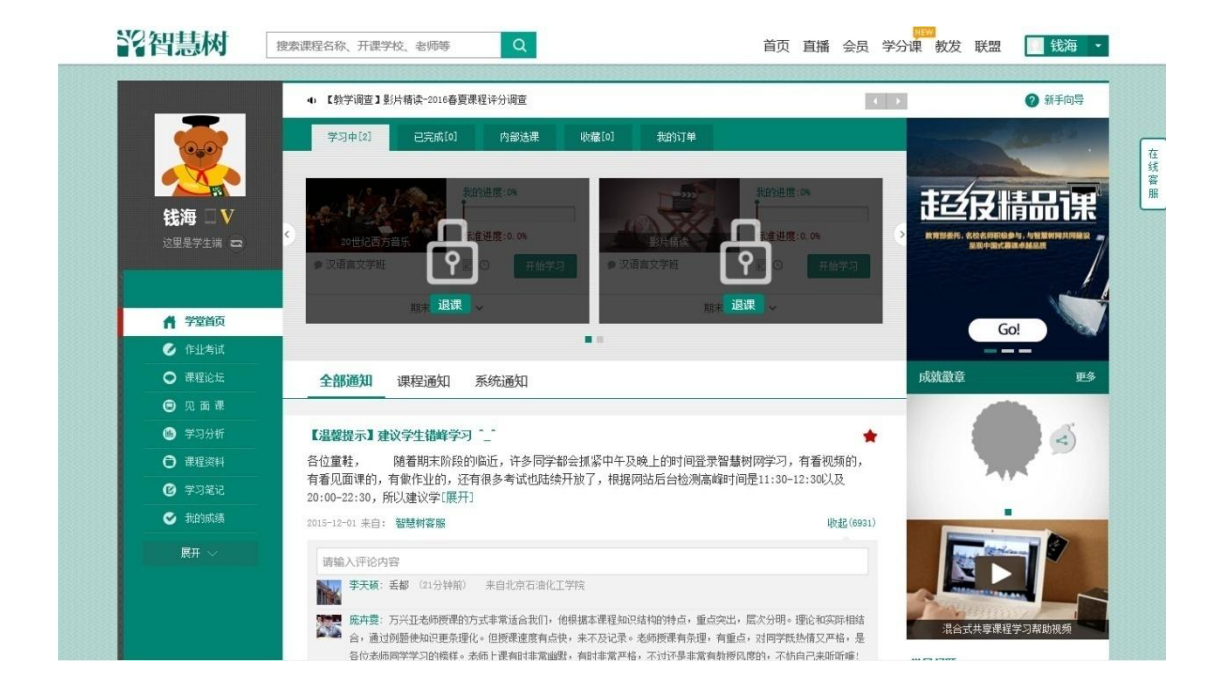

始后抓紧学习以免影响成绩!

# 如何登录学习

一、在智慧树上参与过学习的同学以及用智慧树选课 2.0 系统选好课的同学,可以直接在智

慧树主页: www.zhihuishu.com 上使用【学号登录】或者【账号登录】的方式登录学习。

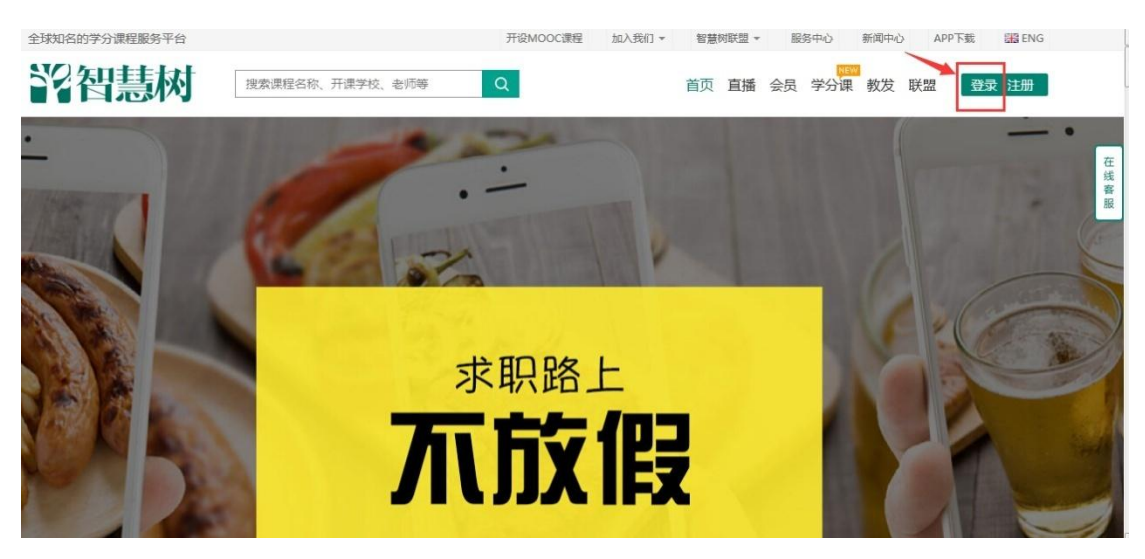

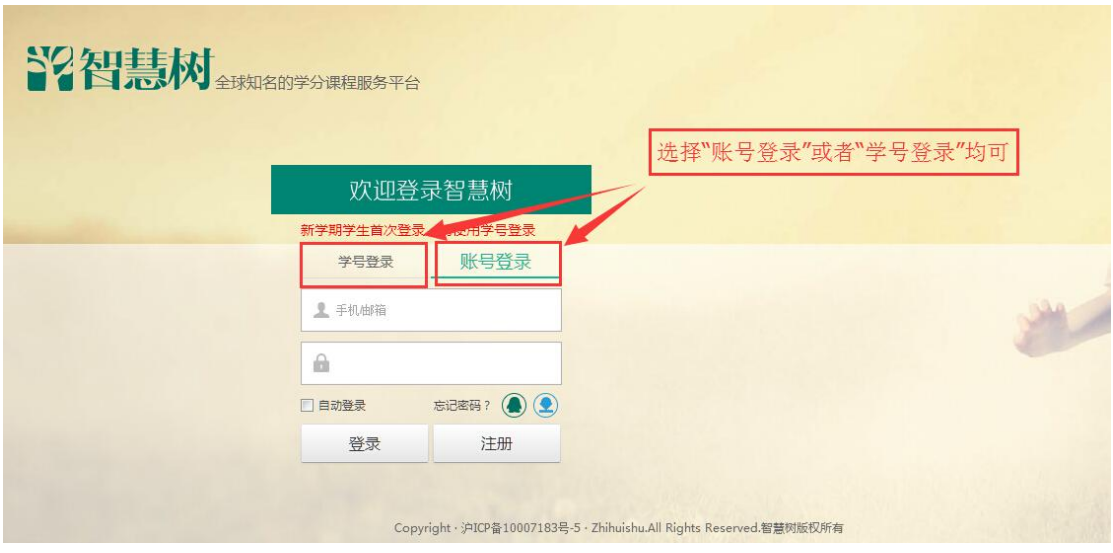

二、新学期开学后,没有在智慧树上参与过学习的新同学,首次登录平台都需使用【学号登

**录】**的方式,否则课程不能正常学习哦!

以下为【学号登录】的具体步骤:

STEP1:打开智慧树网【登录】页,输入个人信息

登录智慧树网: www.zhihuishu.com, 点击页面右上角【登录】按钮进入登录页面, 选

择【学号登录】的方式。

此页面需输入的个人信息包括:学校、学号,如果是初次登录,此页面输入的密码为初始密码:

123456;如果你曾成功登录/注册过,则此处密码请输入自行设置的密码。

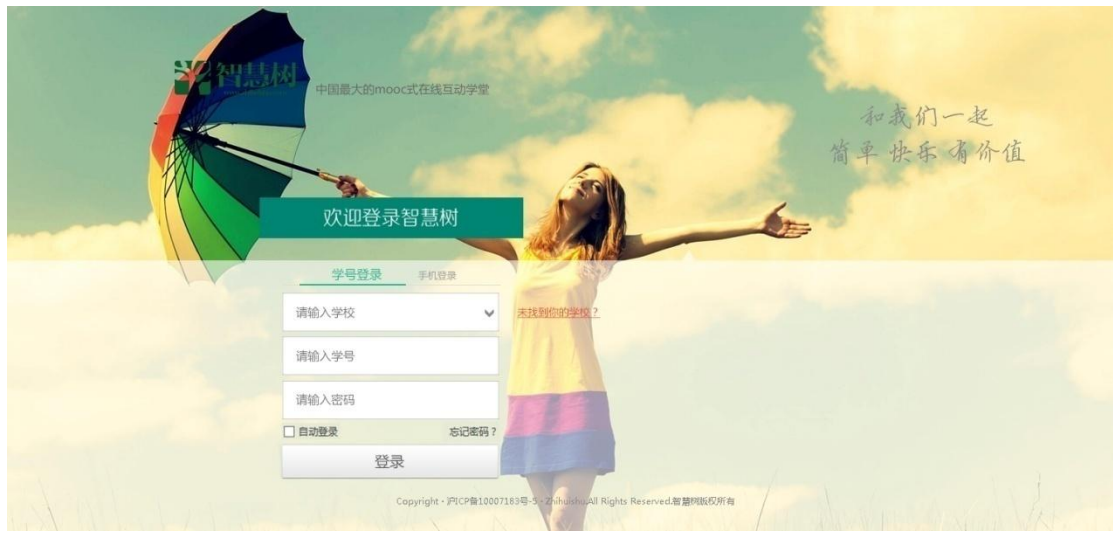

#### STEP2:激活手机号,设置登录密码

对于初次登录的用户此处需进行【手机号验证】幵【修改登录密码】。设置完成后,下次用此处 输入的手机及设置的密码在【手机登录】下也可快捷登录学习哦!

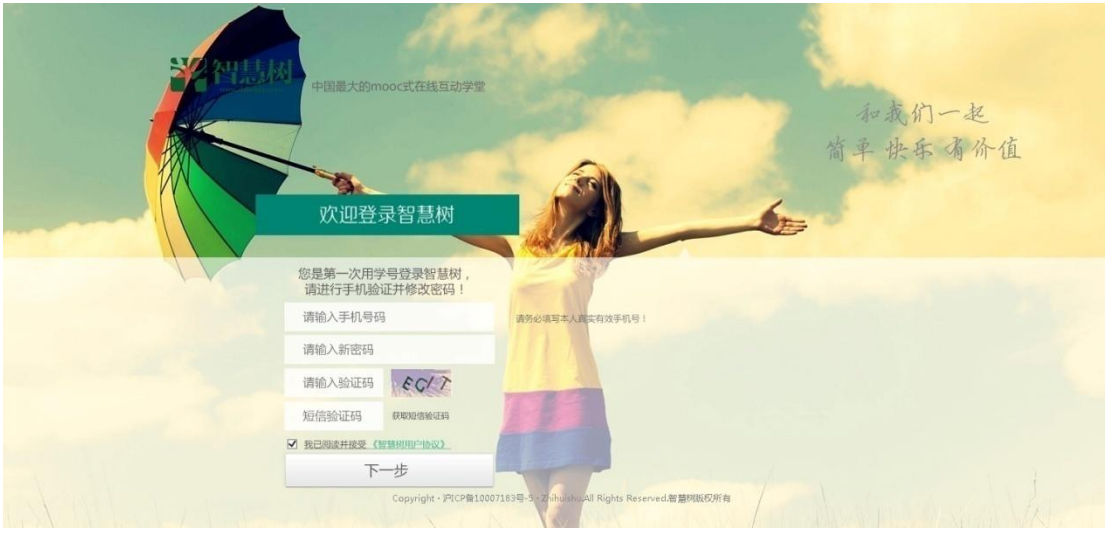

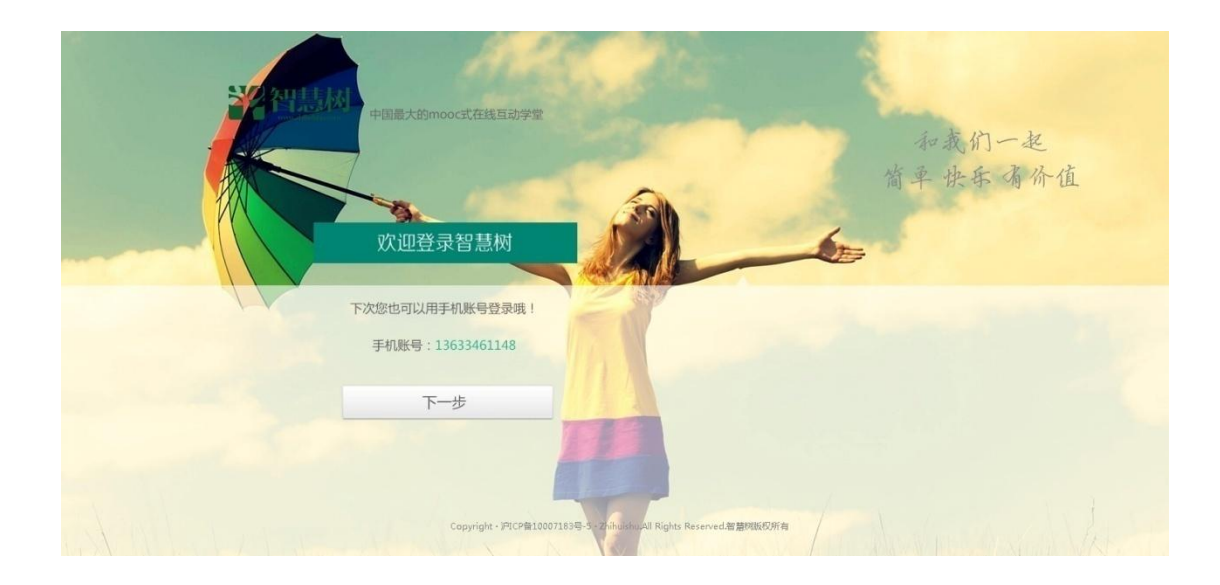

#### STEP3:确认课程,开始学习

登录成功后进入【在线学堂】,如果您尚未确认完课程,在【在线学堂】首页可点击"确认课程", 确认完成后如课程已经开始,点击课程卡片上的【开始学习】就可以进行线上学习了,请同学们 抓紧时间学习,否则会影响成绩。

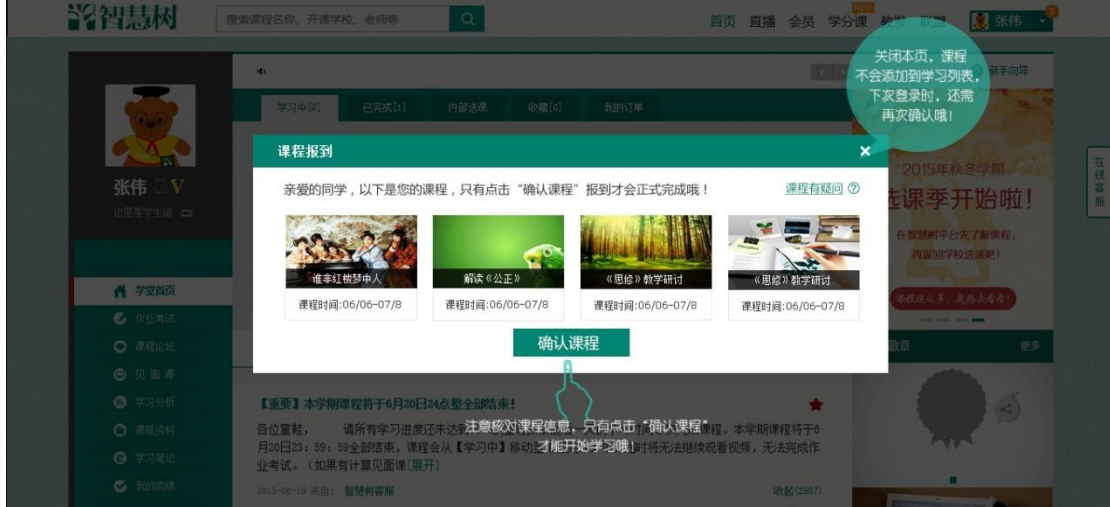

初次登录学习后,以后可凭学号或手机号登录智慧树网进行学习。

如有疑问请联系智慧树客服 **400-829-3579** 或登录 **www.zhihuishu.com** 点击智慧树首页右侧的在线客服中人工服务咨询;